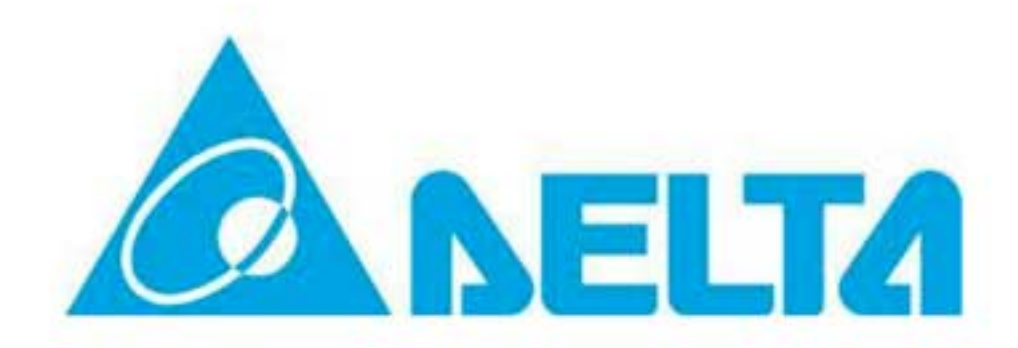

АОЗТ "СРВ-Украина"

# Краткое руководство по настройке преобразователя частоты VFD-VL в лифтовом применении (для синхронных двигателей на постоянных магнитах)

Разработал: Мозоляк Е.А зам. технического директора АОЗТ "Системы реального времени - Украина" тел. 380 562 39-22-23 http://vfd.com.ua http://www.rts.ua

2014 г.

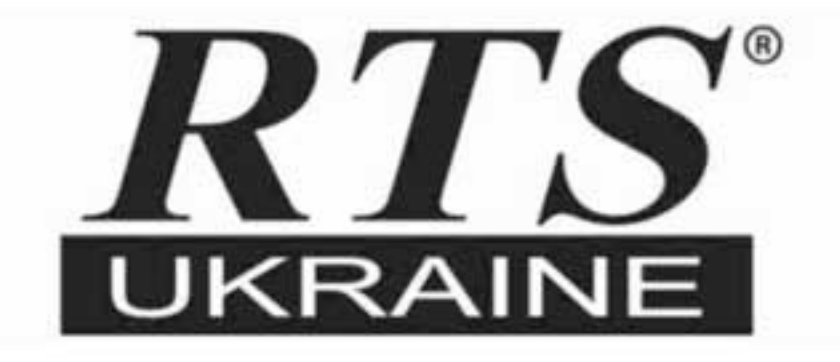

# Общие положения (1)

- Руководство разработано для типовых применений ООО "Каратлифткомплект" и содержит выборочную информацию, касающуюся ключевых моментов настройки преобразователя частоты (ПЧ) серии VL в примененияя с синхронными двигателями на постоянных магнитах на примере двигателей Montenari, а также содержит расширенные комментарии к некоторым параметрам, не полно или неоднозначно описанным в основном руководстве пользователя.
- При работе с ПЧ следуют соблюдать меры предосторожности, см. Гл. 1 Руководства пользователя. Полный перечень параметров, спецификации, перечень опций, коды неисправностей и др. - см. Руководство пользователя.
- Схема применения ПЧ:

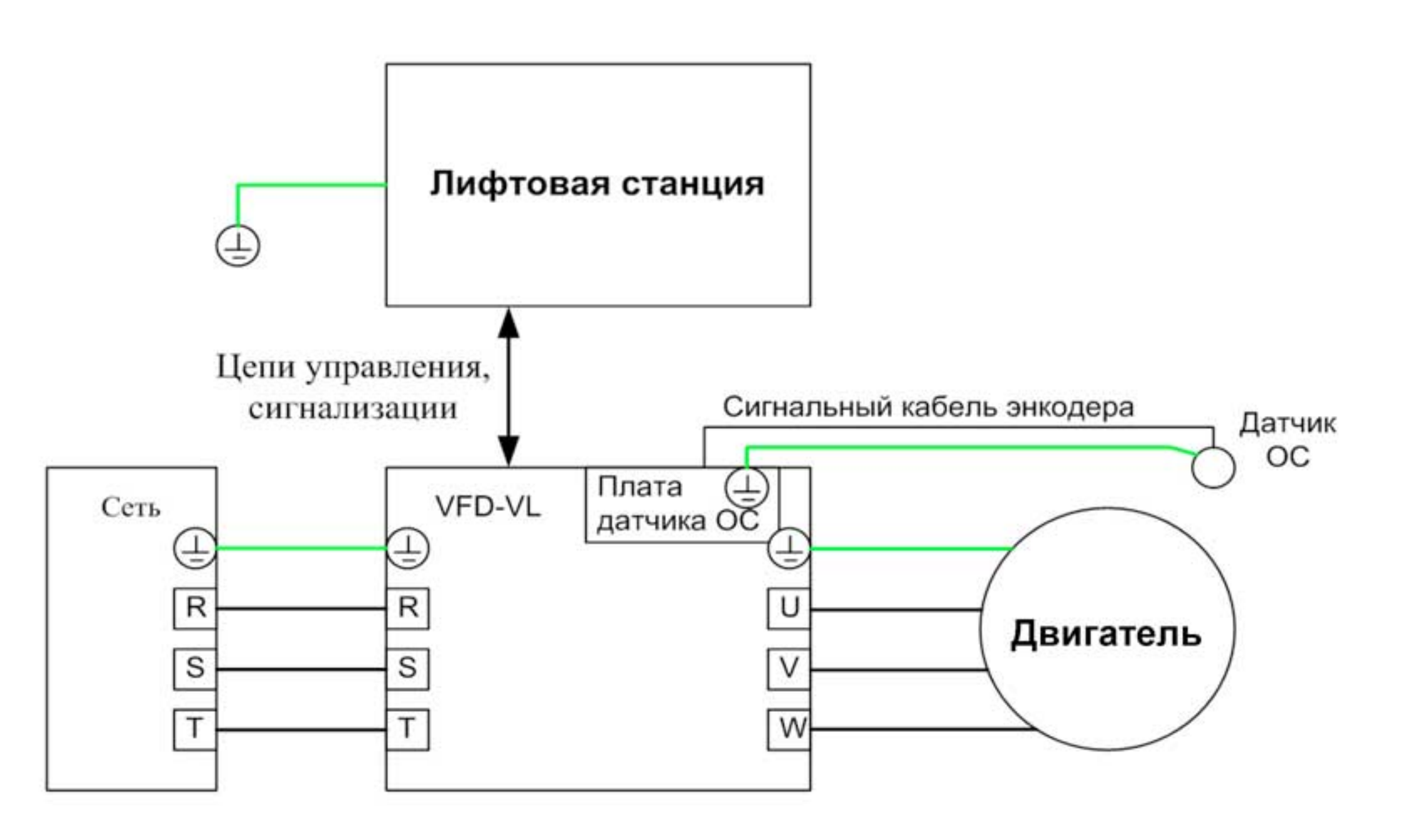

# Общие положения (2)

- Для работы с ПЧ рекомендуется пользоваться ноутбуком с  $\bullet$ установленными программами VFDsoft, VFD Explorer (для последней дополнительно необходимо установить LabView Engine 8.0). Данные программы Run-Time производить резервное копирования параметров, а также удобно дублировать параметры для однотипных применений. Однако после переноса параметров на другой ПЧ, необходимо в любом случае производить автонастройку на двигатель и магнитный угол (смещение) поскольку эти параметры являются индивидуальными для каждого двигателя. При этом в случае однотипной конструкции лифта, установка остальных параметров может не понадобиться либо значительно упростится.
- Для подключения к ПЧ по RS-485 необходим преобразователь  $\bullet$ USB---> RS-485, например IFD6500
- Пульт управления ПЧ **EMVL-CC01** не входит в комплект  $\bullet$ поставки
- Текущая версия руководства пользователя
	- англ. 18/10/2011 офиц. сайт Delta electronics  $\circ$
	- рус. 08/2014 (перевод «НПО СТОИК»)
- По первому включению в сеть и перед началом настройки ПЧ на новый двигатель, обязательно необходимо сбросить ПЧ в заводские настройки, установкой параметра 00-02 в значение 9, поскольку привод поставляется настроенным на сеть 60Гц, оставшиеся неизменными параметры двигателя могут a приводить к ошибкам в работе ПЧ с другим двигателем.

позволяют

Пиктограмма программы VFDsoft

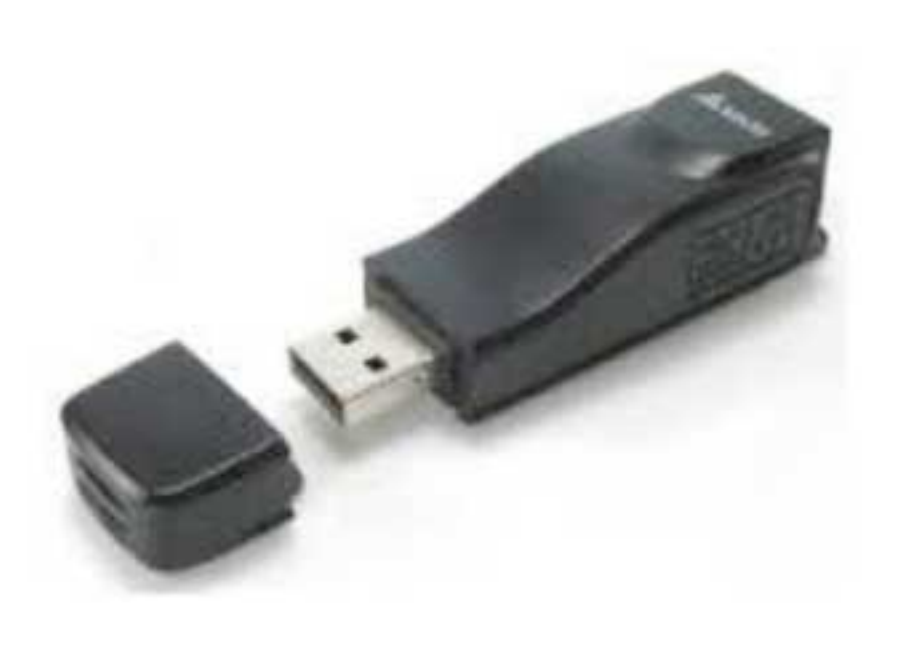

Преобразователь USB->RS-485 IFD6500

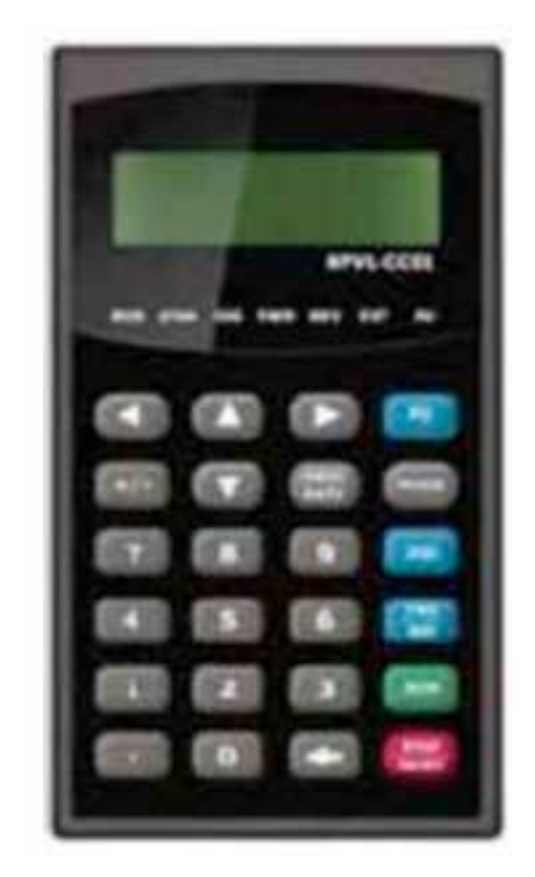

## Пульт

## Порядок настройки

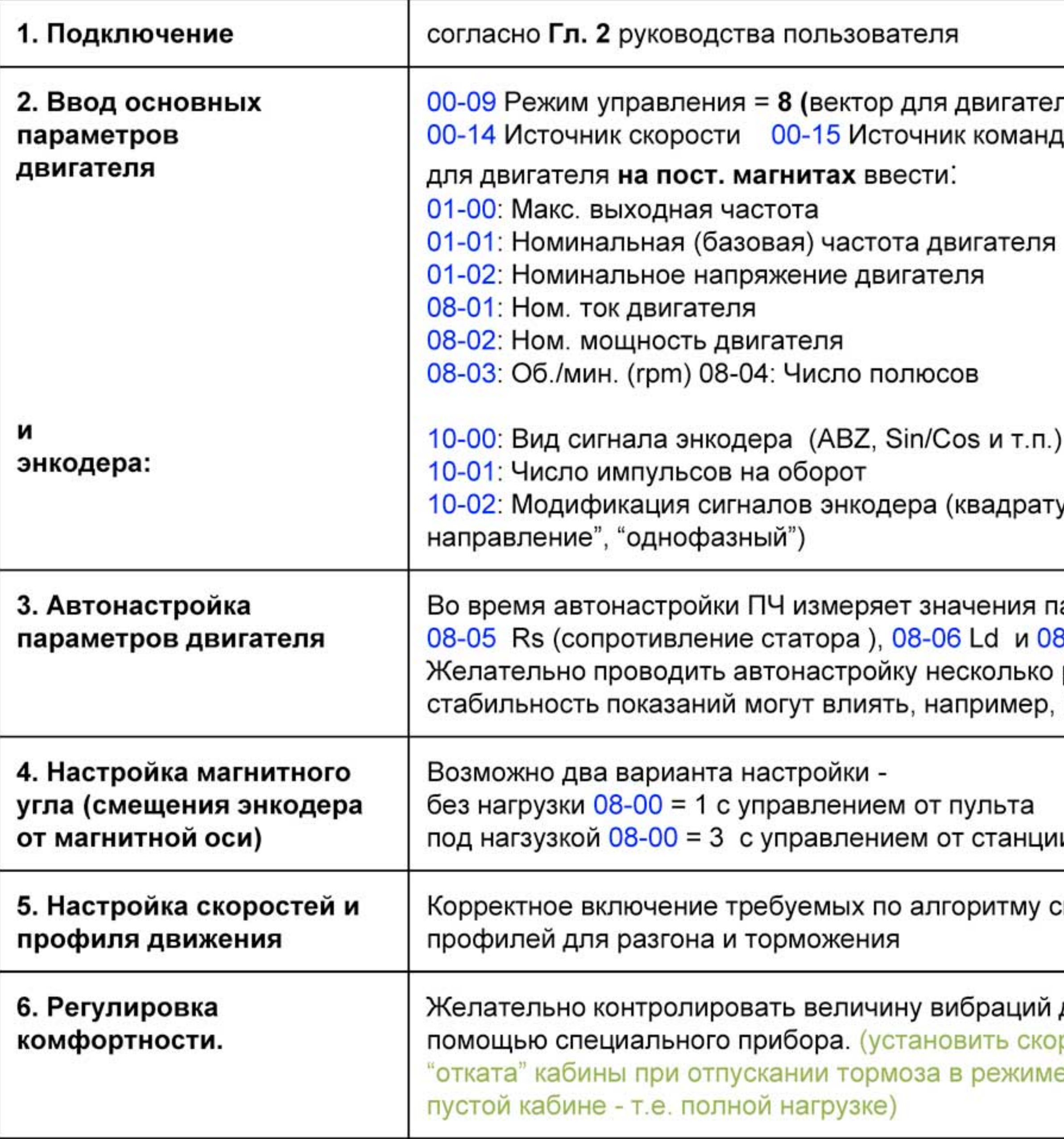

## ий двигателя в режимах 0%, 50%, 100% нагрузки с скорость инспекции = 0. Добиться отсутствия име инспекции. Рекомендуется производить при

ту скоростей, разгонов, ускорений, S-образных

ции через дискретные входы.

я параметров 08-07 Lq - идуктивности и 08-08 (противо-ЭДС). ко раз и проверить стабильность измерений. На ер, проходящие рядом сварочные работы и т.п.

атурный (с выбором "ведущей" фазы), "имп. +

теля на пост. магнитах) анды

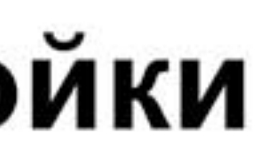

# Особенности подключения

1. Режим SINK (NPN) при использовании внутреннего источника +24 В

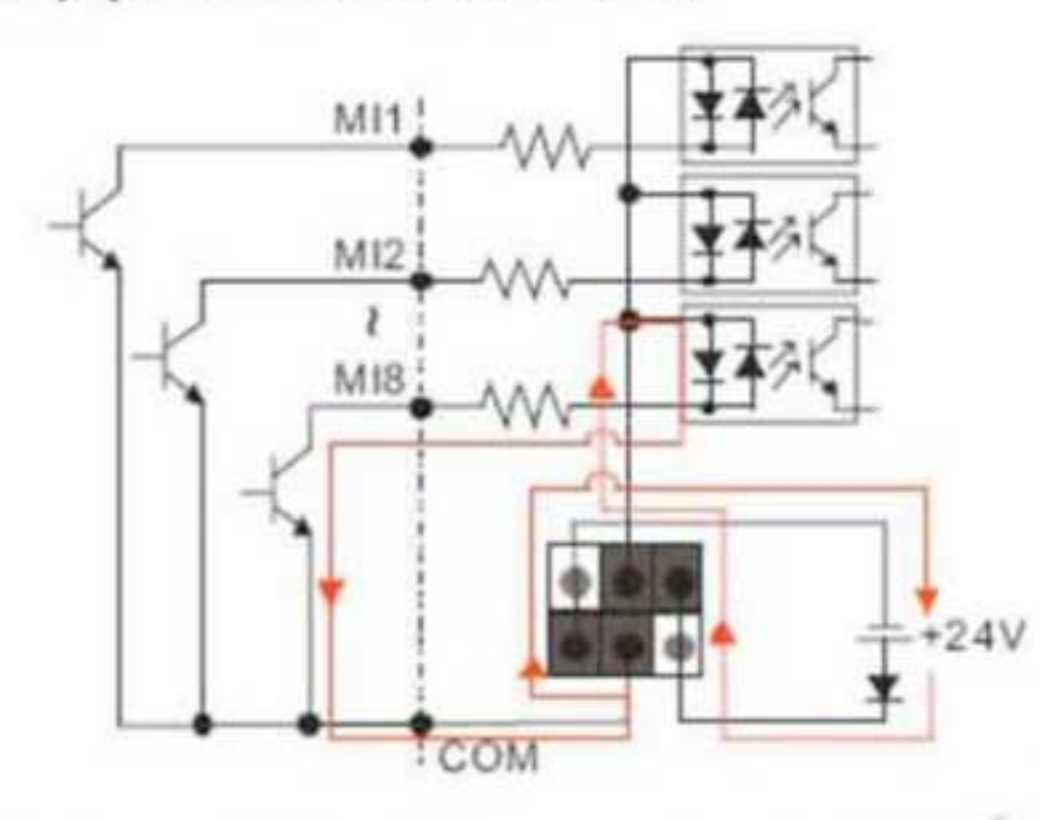

3. Режим SINK (NPN) при использовании внешнего источника питания

M12  $\bullet$   $\bullet$   $\uparrow$   $\bullet$  COM external +24V power 2. Режим SOURCE (PNP) при использовании При внешнем источнике питания, внутреннего источника +24 В когда "общим" является "-" источника, необходимо использовать схему №4 MI из руководства пользователя,  $M12$ положение соответственно меняя перемычек J4, как показано на рис.4 M<sub>18</sub> При этом клемма СОМ по схеме ПЧ остается подключенной к цифровой "земле" плат управления и энкодера.

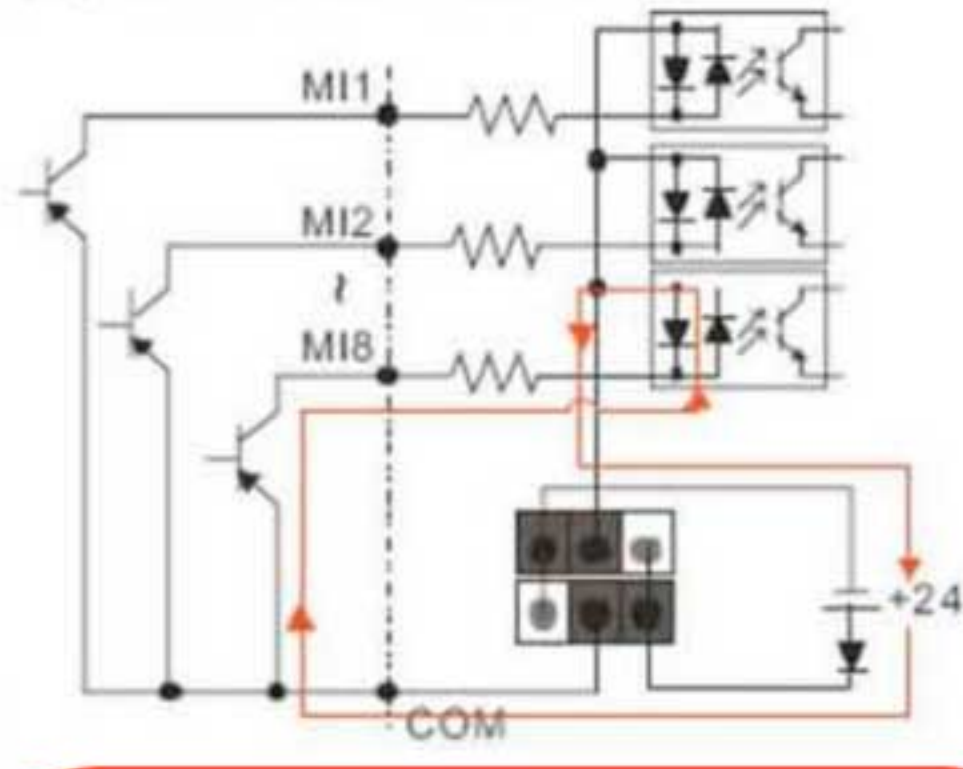

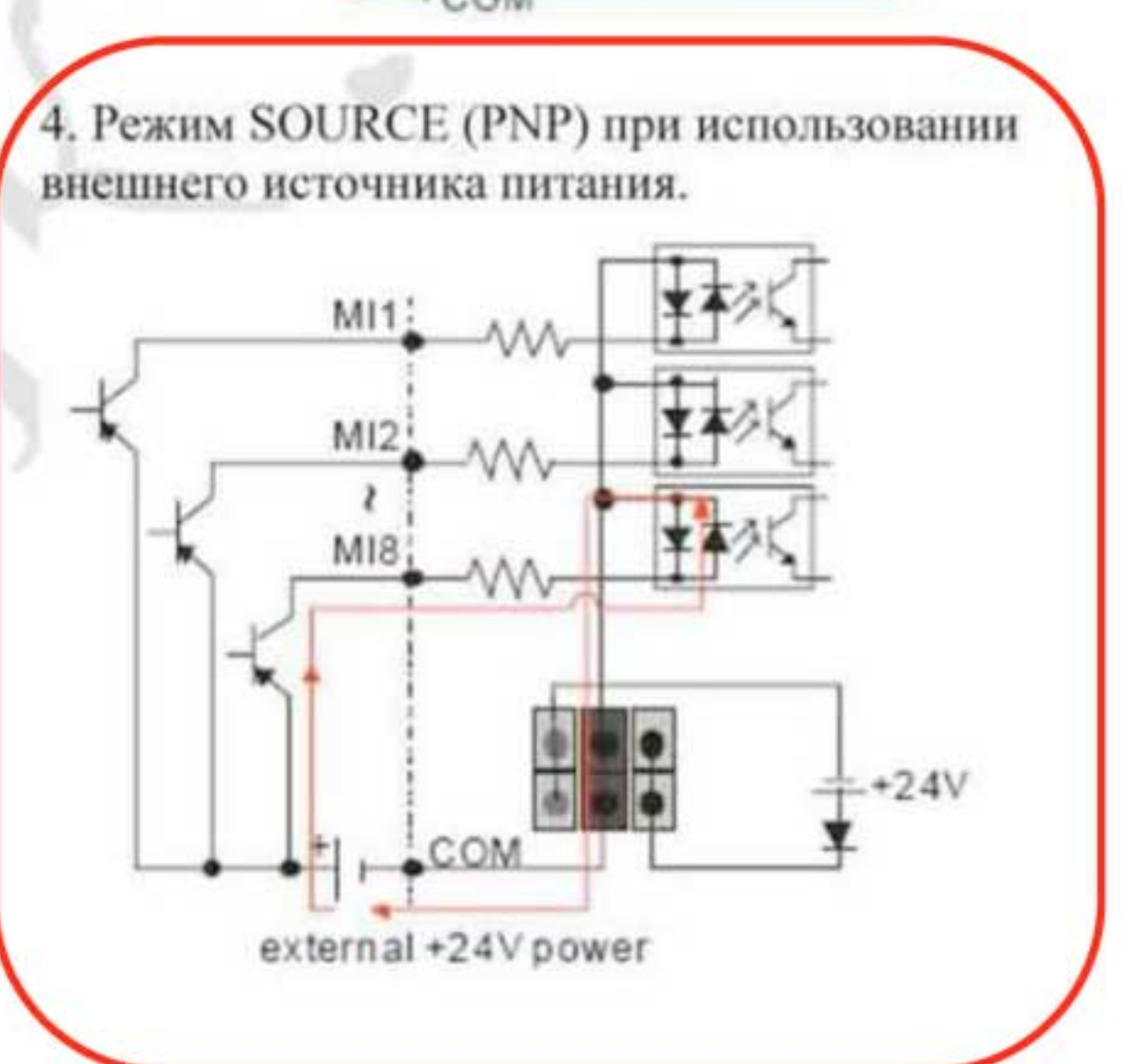

В случае наличия помех на общем проводе, это может повлиять на прием сигналов от энкодера.

B случае рекомендуется этом использовать меры, показанные на следующем слайде.

# Особенности подключения (2)

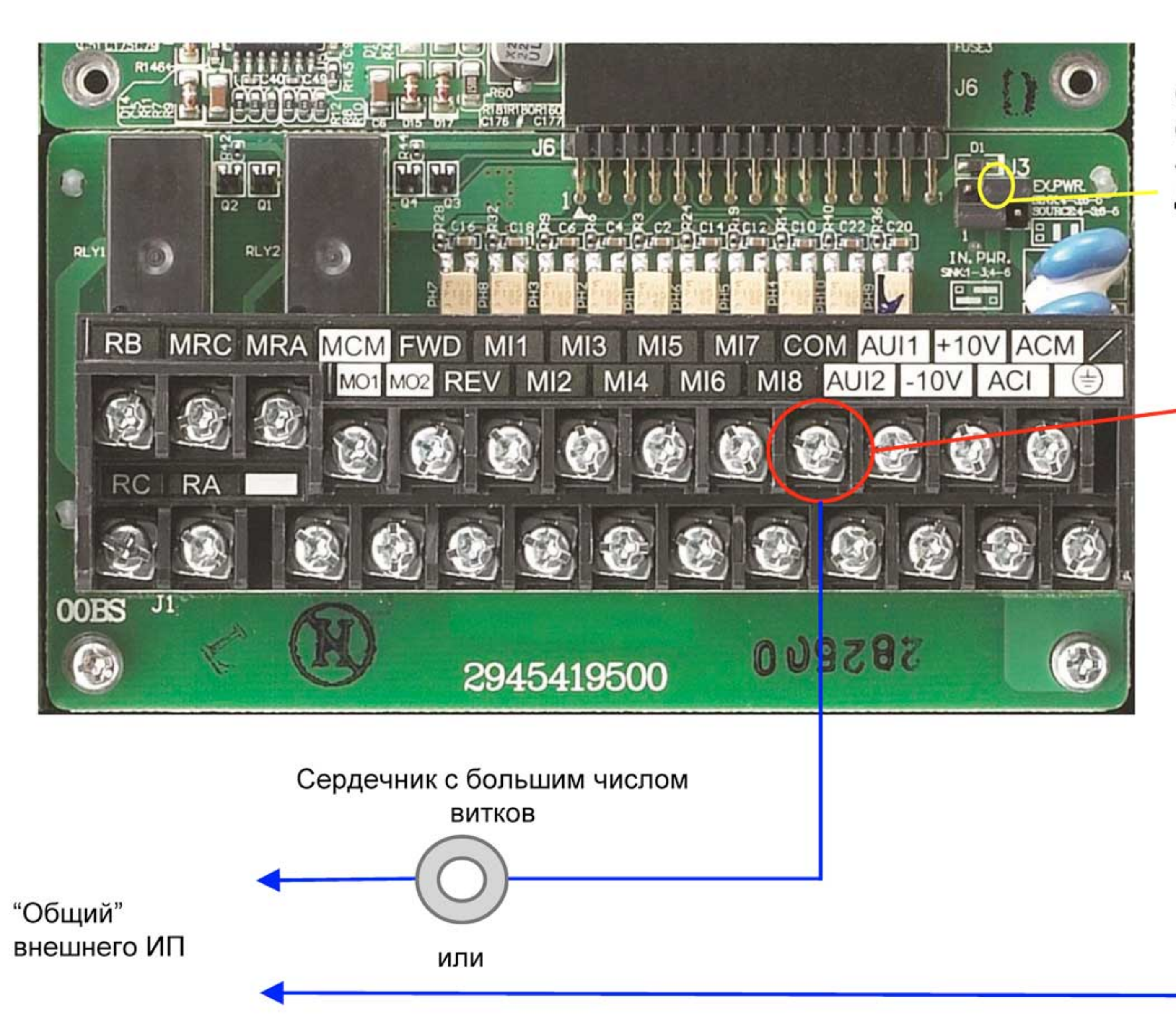

Общий провод опторазвязки перемычка J3:4 (конт.4) при снятых джамперах

Клемма общего провода СОМ

## Пример подключения ПЧ VFD-VL к станции

### кабель связи ПЧ серии VL станция управления

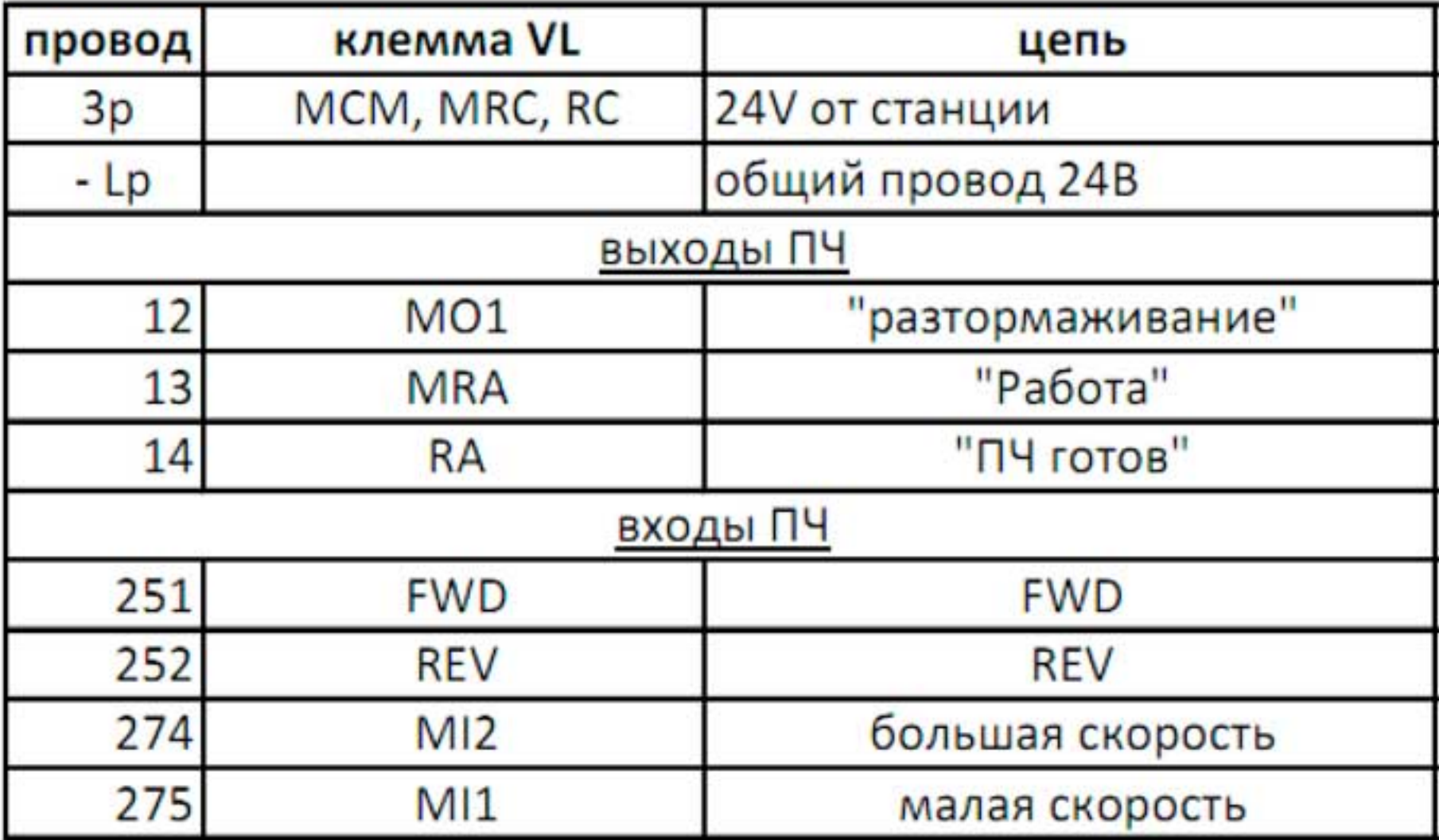

### Комбинации скоростей

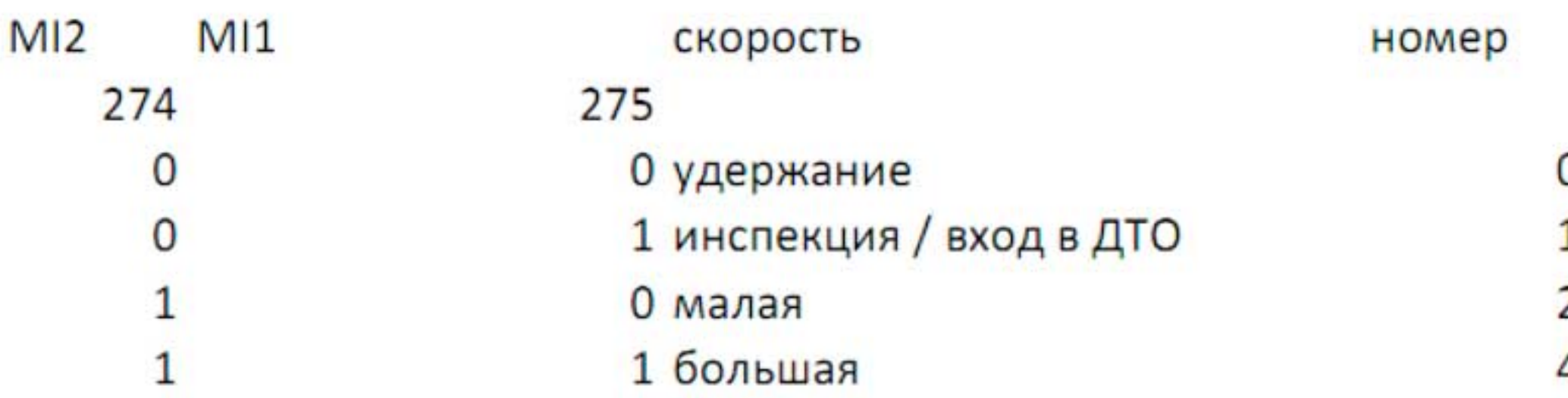

Функция дискретного выхода

Параметр 02-13 Параметр 02-12 Параметр 02-11

12 ЭМ тормоз 1 "PA5OTA" 9 "ГОТОВНОСТЬ"

Параметры 04-00...04-03

 $0|0.40|$ Гц.  $1|1.00|$  $2|3.00|$ 4 17.50

# Пример настройки параметров для PM\* двигателя

### Шильдик

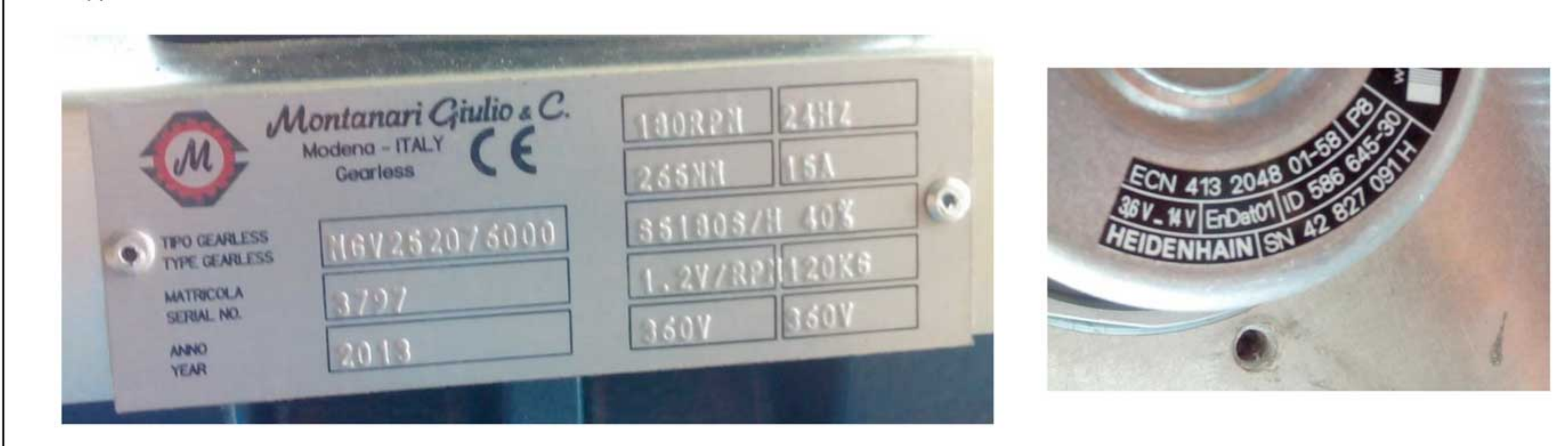

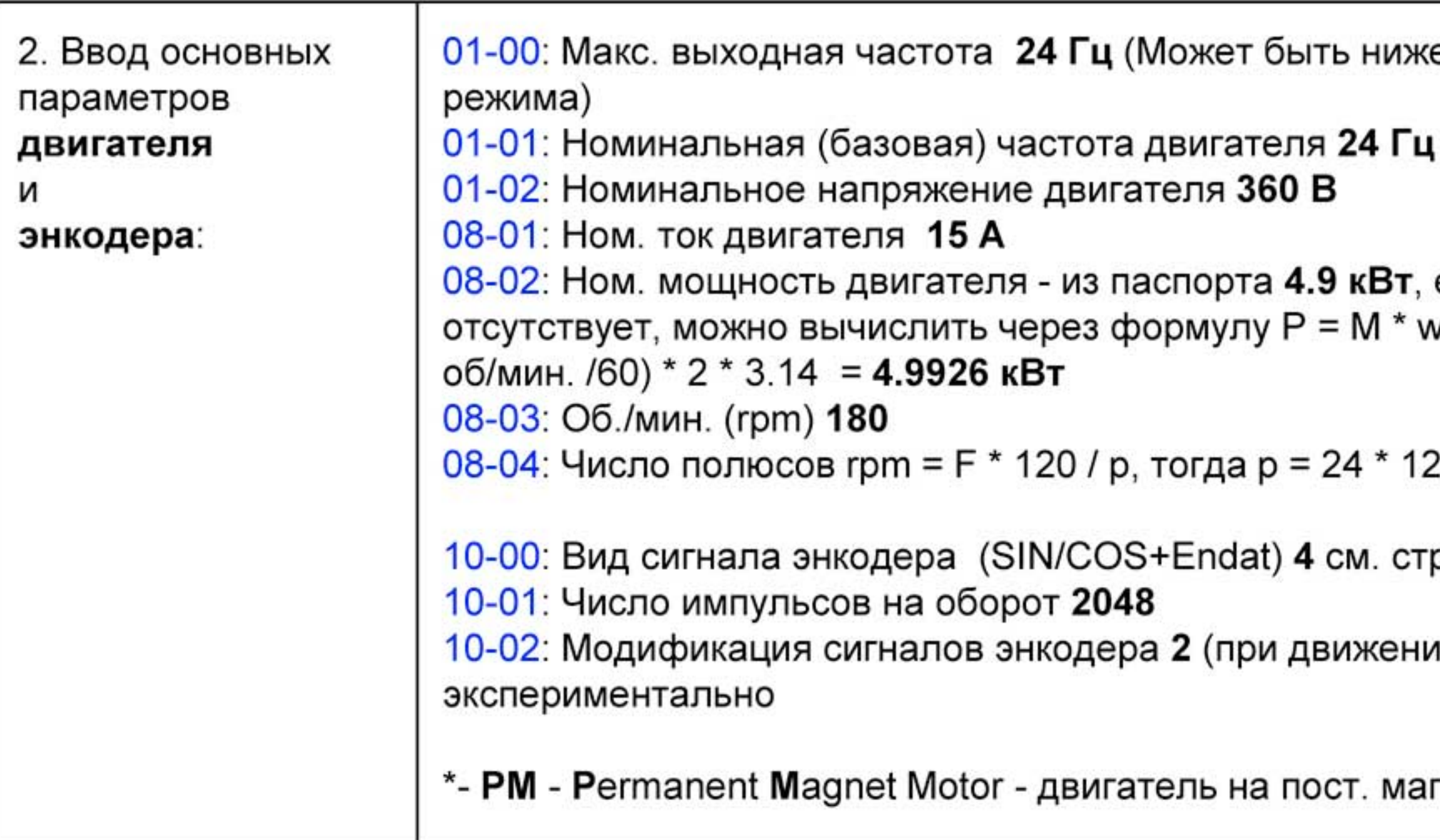

гнитах

и вперед ведет фаза B) - это определяется

p.

 $20/180 = 16$ 

если паспорта нет, а на шильдике мощность v (момент на круговую частоту), тогда 265Нм \* (180

е или выше, в зависимости от эксплуатационного

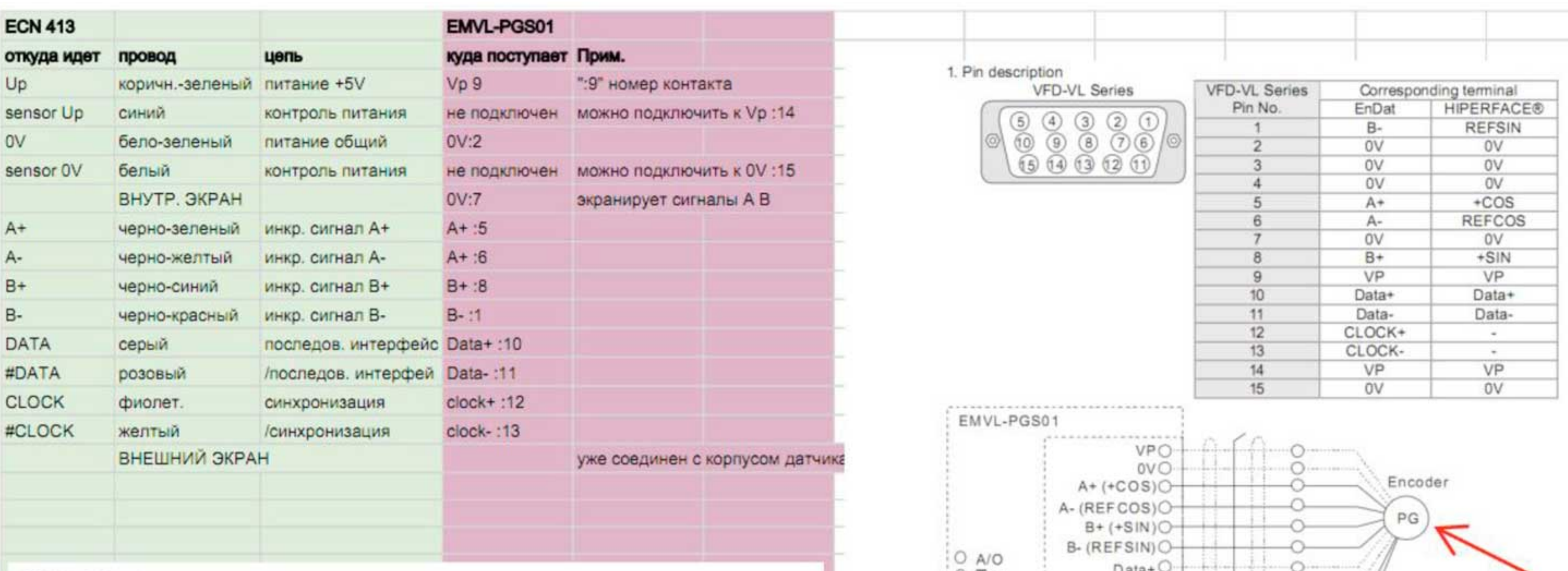

### ECN 413 pin layout

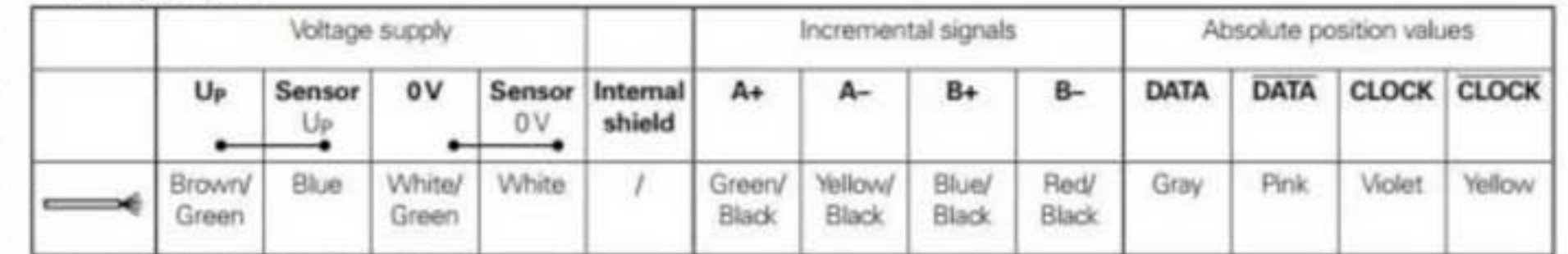

**Shield** connected with housing;  $Up = Power$  supply

Sensor: The sensor line is connected in the encoder with the corresponding power line.

Vacant pins or wires must not be used!

## Пример подключения платы энкодера для **Heidenhain ECN 413**

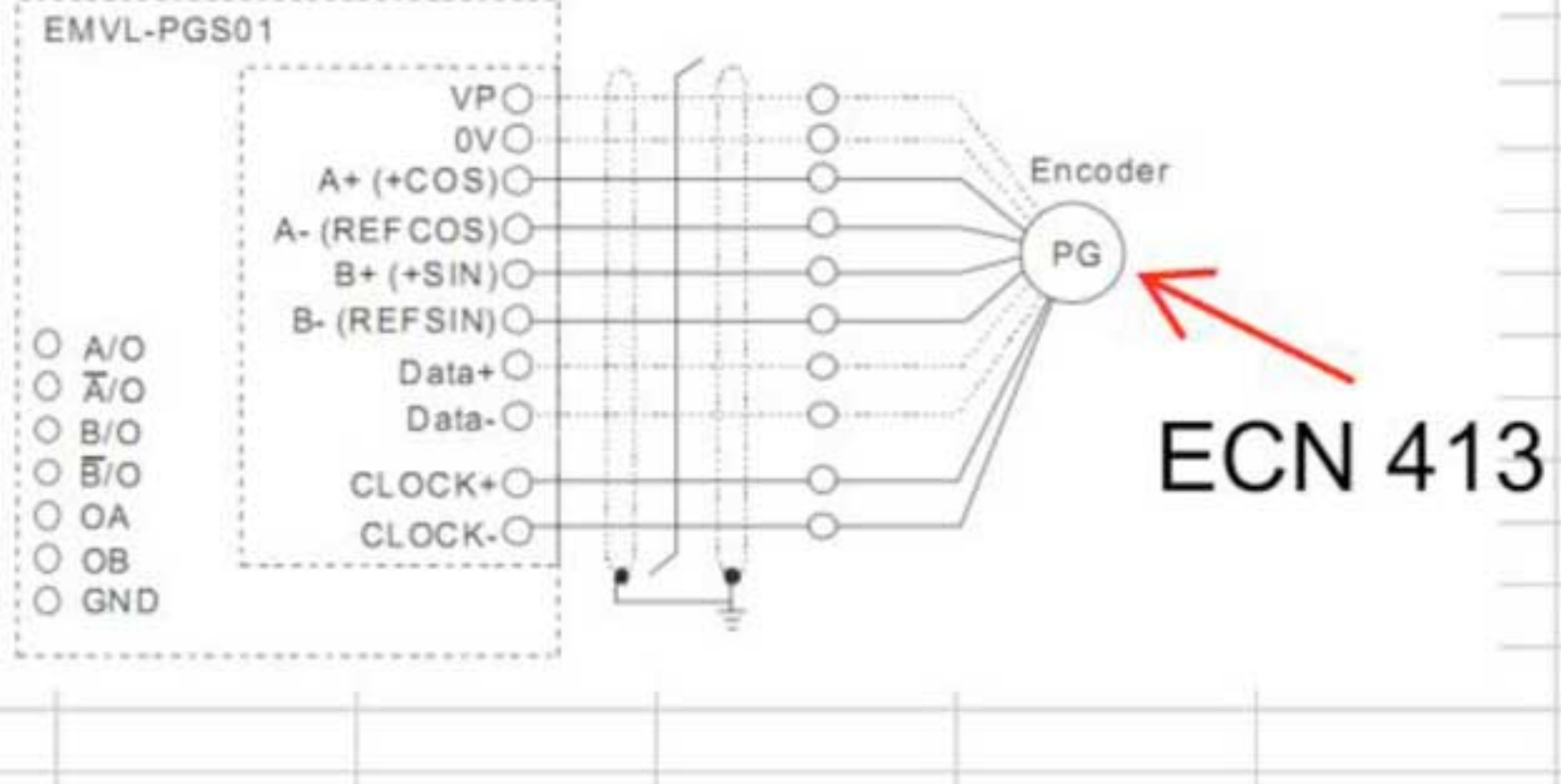

## Плата EMVL-PGS01

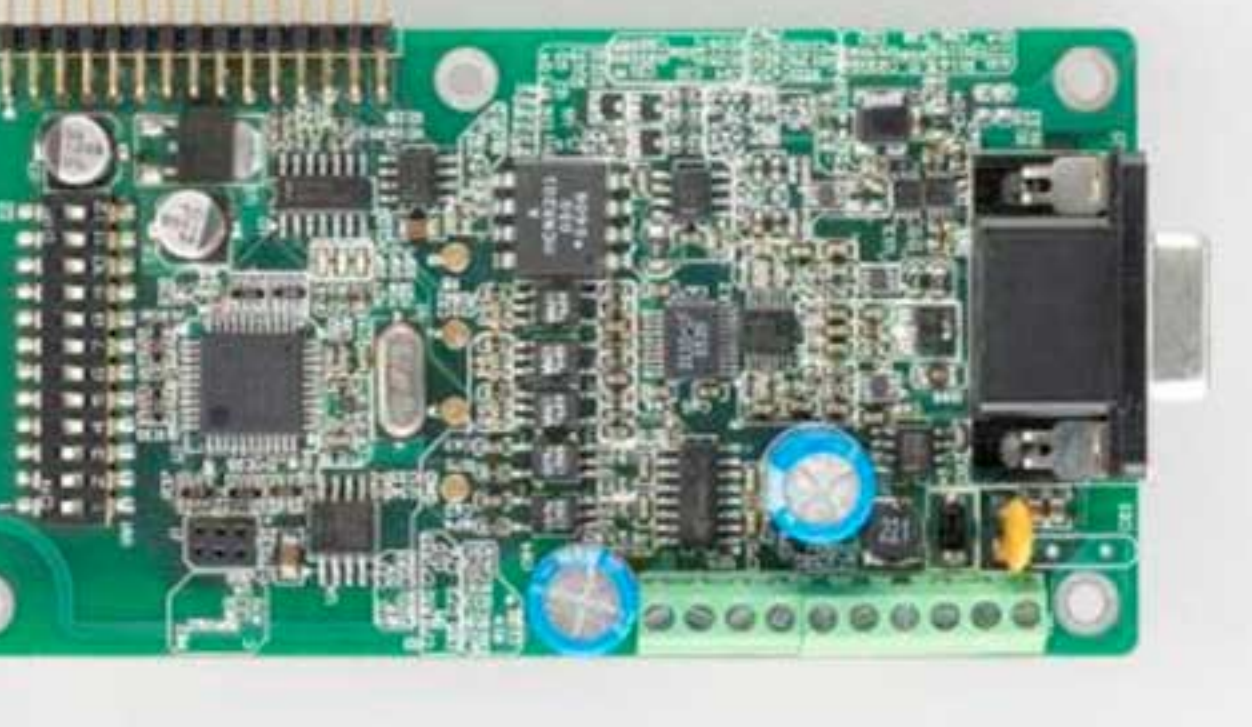

## Пример настройки параметров для PM двигателя (2)

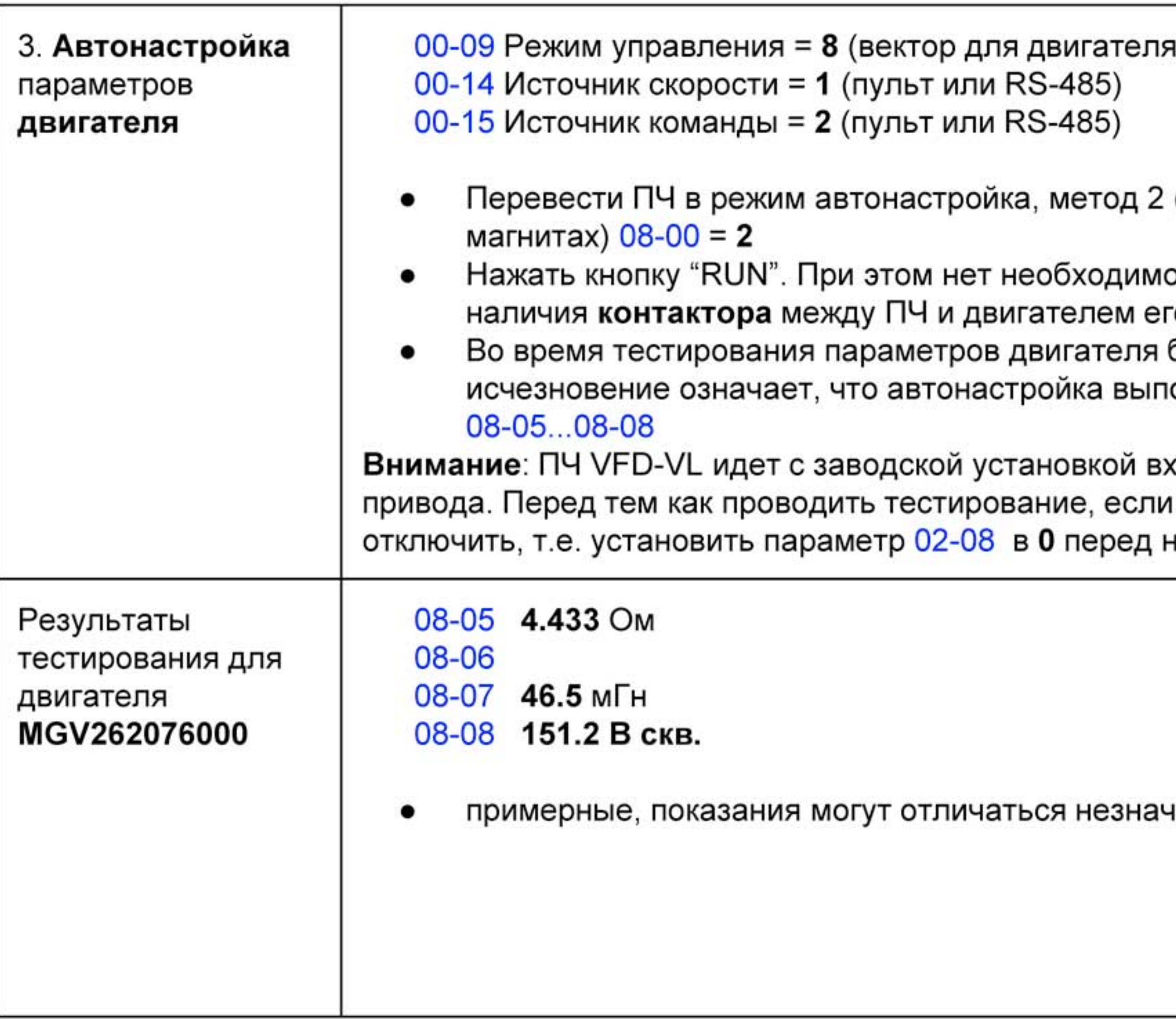

на пост. магнитах)

(статическая настройка для двигателя на пост.

ости расфиксировать тормоз. Однако в случае о необходимо перевести в состояние "ВКЛ". будет гореть сообщение "Auto tuning". Его олнена и результат сохранен в параметрах

ода MI8 на функцию номер 40, т.е. **блокировка** эта функция используется, ее нужно временно нажатием "RUN".

ительно при каждом тестировании

# Настройка параметров для РМ двигателя (смещение - магнитный угол)

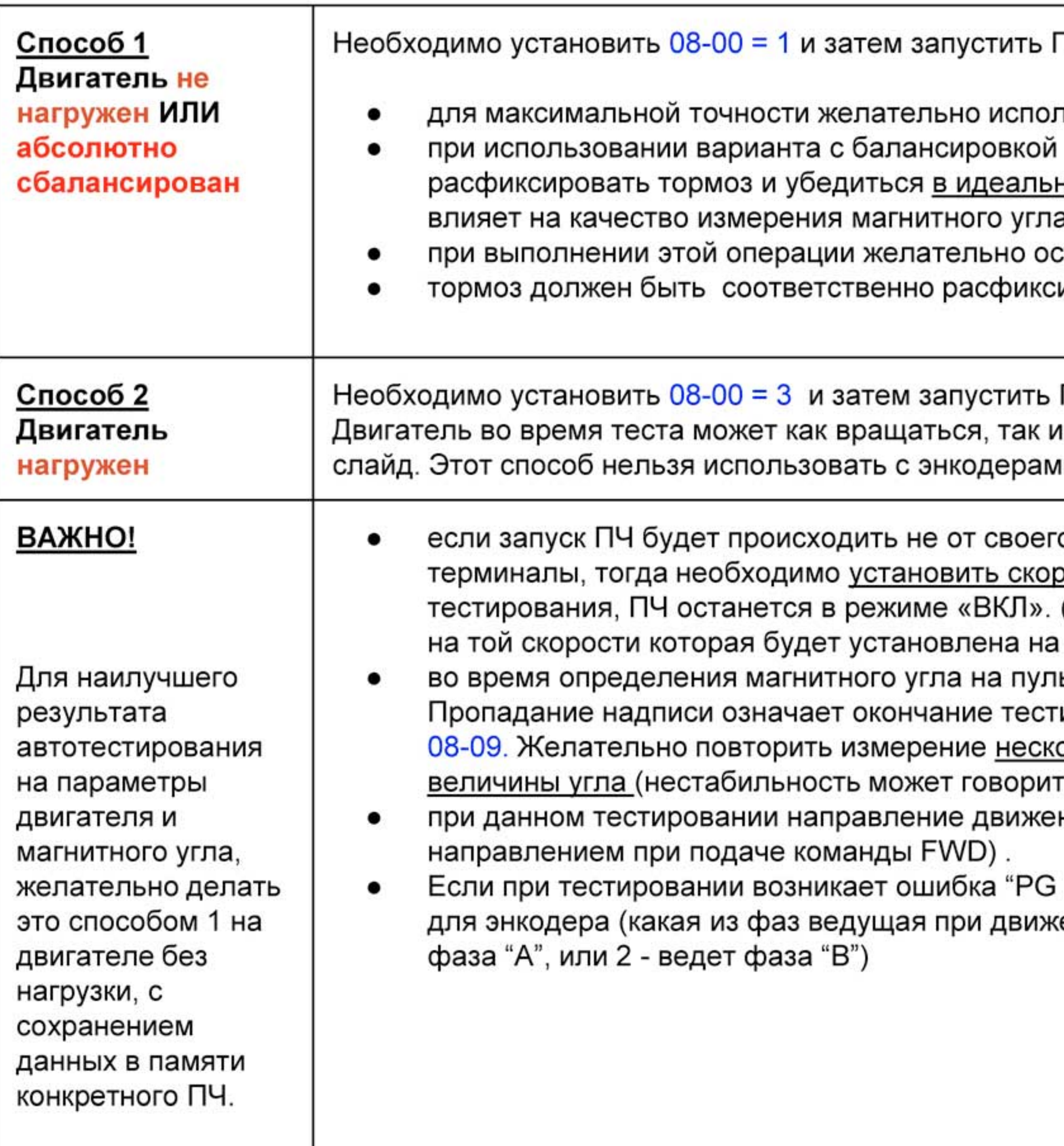

74

тьзовать вариант с ненагруженным двигателем. кабины необходимо предварительно вручную <u>ной балансировке</u>. Качество баланса сильно

становить кабину в середине шахты. ирован, а контактор замкнут.

ΠЧ.

нет - в зависимости от типа энкодера - см. след. и на датчиках Холла, только способ 1 (см. выше)

о пульта, а от станции управления через внешние <u>рость инспекции = 0,</u> так как после окончания

(для некоторых типов энкодеров, см. след. слайд) внешних терминалах.

ьте будет гореть надпись "Auto tuning".

ирования и сохранение результата в параметре олько раз, контролируя стабильность измерений ъ о ошибке в параметрах энкодера).

ния должно быть вперед (совпадать с

Fbk Error" необходимо изменить фазировку A/B ении вперед), через параметр 10-02 (1 - ведет

![](_page_11_Picture_0.jpeg)

![](_page_11_Picture_12.jpeg)

Прим. 1: метод 08-00=1 имеет наилучшую точность, но должен проводиться без нагрузки или на абсолютно сбалансированный двигатель Прим. 2: метод 08-00=3 может произвести измерение даже под нагрузкой

## Настройка скоростей и дискретных выходов (1)

![](_page_12_Picture_52.jpeg)

как входы задания скоростей, используются

ход команды скорости 1) ход команды скорости 2) и т.д.

еме FWD/STOP, REV/STOP -

величин скоростей, скорости кодируются в скоростей достаточно двух дискретных входов

скорость 0 (нулевая скорость)

- скорость 1 (скорость входа ДТО)
- скорость 2 (малая скорость)
- скорость 3 (большая скорость)

ростей в соответствии с заданным станцией вывод пользовательского параметра на экран айде)

группа 2

ногофукнц. дискретном выходе

нц. дискретном выходе

озом" на многофукнц. дискретном выходе

![](_page_13_Picture_0.jpeg)

## Отображение состояния входов задания скоростей

ON/ OFF St at 0086 S۵

![](_page_13_Picture_74.jpeg)

- $0:$  BLIK.I.  $: 1:$  BK.I.
- МІ1: Параметр 02-01 уст. 1 (многоскоростная команда №1) ٠
- МІ2: Параметр 02-02 уст. 2 (многоскоростная команда №2) ٠
- REV: движение в обратную сторону ٠
- Когда REV и MI1 в состоянии "ВКЛ." в двоичном представлении это ٠ будет  $\rightarrow$ 0000 0000 0000 0110 или 0006Н в шестн. системе
- Когда 00-04 установлен в "16" или "19", тогда на пульте KPVL-CC01 ٠ будет отображаться "0006" в строке U (пользовательский параметр)
- "16": Состояние на клеммах
- "19": Состояние на входах процессора платы управления
- Разные настройки (16 и 19) позволяют обнаружить обрыв или ٠ повреждение печатной платы ПЧ.

![](_page_13_Figure_13.jpeg)

![](_page_14_Picture_0.jpeg)

## Отображение состояния входов задания скоростей

Для удобства можно пользоваться след. таблицами для движения вперед и назад:

![](_page_14_Picture_30.jpeg)

## Лвижение вперед

Тогда, например, при старте привода вперед и последовательности скорость 2, скорость 1, скорость 0, значения на пульте будут 0009, 0005, 0001

## Пвижение назал

![](_page_15_Picture_0.jpeg)

![](_page_15_Figure_1.jpeg)

![](_page_15_Figure_2.jpeg)

- $0:$  **BHKJI.** ;  $1:$  **BKJI.**
- Многофункциональный выход №1 (Параметр 02-11) = "9" (Готовность привода), ВКЛ. Когда привод включен и нет неисправностей.
- 00-04 устанавливается как "17" или "20", тогда на пульте KPVL-<br>СС01 отобразится "0001" на странице U
- "17": состояние выходов ОN/OFF
- "20": выходные сигналы процессора
- Разные настройки (17 и 20) позволяют обнаружить обрыв или<br>повреждение печатной платы ПЧ.

![](_page_15_Picture_48.jpeg)

## Временная диаграмма работы по профилю скоростей

S1-S5 обозначения времени сглаживания на профиле скорости

01-12 и т.д. - номера соотв. параметров

метка времени (2) не показана, она соотв. моменту включения контактора, если он управляется напрямую от ПЧ, а не от станции.

При наладке рекомендуется:

- времена разгона, замедления, ставить в небольшие значения
- $\bullet$  S1-S5 B0
- после проверки правильности движения по скоростям, выполнить тест "комфортности" (см. след. слайды) с подбираемыми временами разгона, торможения и S1-S5 (обычно в пределах 0.9 - 1.2 с.)

![](_page_16_Figure_8.jpeg)

- 
- 

# Пробный пуск и регулировка комфортности (1)

- установить  $00-14 \rightarrow 3$  (источник задания частоты входные клеммы) .
- установить  $00-15 \rightarrow 1$  (источник команды "пуск" входные клеммы)
- проверить работу на скорости инспекции, убедившись что входы скоростей, выходы сигнализации, управление контактором (если используется) и тормозом работают правильно.
- после этого можно проверить работу на других более высоких скоростях

### Регулировка комфортности (плавность хода)

- Установить параметр 11-00 бит 0 = 1 (записав в параметр значение 1) (автоматическая регулировка  $\bullet$ регулятора скорости ASR - Automatic Speed Regulator, так называется мат. модель векторного управления в преобразователе частоты). При этой настройке подбор величин коэффициентов регулятора ASR происходит автоматически, пользователю же достаточно только подобрать полосы пропускания для нулевой (ASR0), малой (ASR1) и высокой (ASR2) скоростей. Например, при указании слишком большого значения для нулевой скорости (11-06), регулятор может перейти в состояния самовозбуждения" за счет слишком быстрой обратной связи, что может проявляться как вибрация или" гул двигателя на 0-ой скорости. Более подробно - см. след. слайды.
- настроить величину инерции (подбирая вручную) в параметре 11-05, наблюдая за поведением ПЧ обеспечивается ли требуемый момент при движении.
- далее чтобы добиться лучшей динамики, отсутствия чрезмерных вибраций, больших токов во всем  $\bullet$ диапазоне скоростей при необходимости необходимо соответственно подобрать значения коэффициентов 11-06 (ASR0) 11-07 (ASR1) 11-08 (ASR2) - полосы пропускания на каждом из участков профиля (0, низкая, высокая)
- при невозможности добиться удовлетворительных результатов с работой ASR в ABT. режиме, нужно  $\bullet$ перейти к режиму РУЧН., как показано на след. слайдах.

## Регулировка комфортности **PARELTA**  $11 - 00$  бит  $0 = 1$

![](_page_18_Figure_1.jpeg)

![](_page_18_Picture_2.jpeg)

![](_page_19_Picture_0.jpeg)

![](_page_19_Picture_1.jpeg)

![](_page_19_Figure_2.jpeg)

# Пробный пуск и регулировка комфортности (2)

## Регулировка комфортности (плавность трогания с места)

- Для двигателя на пост. магнитах есть два способа достижения плавности хода
	- контроль позиции на нулевой скорости (режим "скорость 0")  $\circ$
	- использование датчика нагрузки (preload) в данном руководстве не рассматривается, подробно  $\circ$ описан в руководстве пользователя
- ШАГ 1 бит 7 параметра 11-00 служит для включения режима удержания позиции на нулевой скорости. Устанавливать его следует после регулировки плавности хода на всех скоростях, т.е. в последнюю очередь.
- ШАГ 2 Также настраиваются 10-19 (Пропорциональный коэф. на нулевой скорости, действующий только когда включен режим "позиция 0")
- ШАГ 3 10-24 Выбор момента времени включения режима "скорость 0", 10-22 выдержка времени работы режима "скорость 0"
- ШАГ 4 Настраивается время разгона и S1 + включение контактора (если оно идет от ПЧ) + управление ЭМ тормозом.
	- Вообще говоря, если управление ЭМ тормозом лифта осуществляется непосредственно  $\circ$ многофункциональным дискретным выходом с выдержкой паузы перед разтормаживанием, режим "скорость 0" включится сразу же после окончания этой паузы. Но если фактический сигнал на разтормаживание, независимо от ПЧ, выдает станция управления, необходимо добиться слаженности между паузой перед разтормаживанием в ПЧ, временем работы режима "скорость 0" и фактическим моментом разтормаживания от станции.

![](_page_20_Picture_66.jpeg)

![](_page_21_Figure_0.jpeg)

![](_page_21_Figure_1.jpeg)

Тормоз управляется прямо от VFD-VL

ЭМ тормоз работает от станции. Разтормаживание произошло раньше чем указно в 02-29

Поскольку включение режима

«скорость 0» привязано к 02-29

ЭМ тормоз работает от станции. Разтормаживание произошло позже чем указано в 02-29

![](_page_22_Figure_0.jpeg)

## Время в 07-03 ≧ 02-29 + 10-22

Если станция управляет тормозом НЕ независимо, а транслирует сигнал от самого ПЧ, достаточно добиться ширины 10-22 превышающей задержку вносимую станцией.

Фактическое разтормаживание должно происходить внутри 10-22. Наилучший момент - в момент окончания времени 02-29.

Затем - регулировка 11-06 (ASR0) до прекращения вибрации. И 10-19 (ASR\_P\_0) пока не исчезнет "откат" кабины при старте.

# Пробный пуск и регулировка комфортности (3)

Пример: Когда тормоз включается независимо от станции, необходимо добиться разтормаживания в момент временного окна 10-22. Допустим .02-29=0.8 сек., и происходит откат кабины. В такой ситуации регулировка 10-19 ни к чему не приведет, и, например, если тормоз отпускается станцией слишком рано, так что невозможно добиться сдвига 10-22 влево (по оси времени X) к моменту разтормаживания, остается только настраивать параметры регулятора на нулевой скорости ASR0 (11-06 дла авт. режима ASR). Однако, если путем уменьшения 02-29 удается попасть в окно 10-22, например, установив Pr.02-29=0.5 сек. тогда устранить "откат" кабины можно настраивая 10-19 10-23

Регулировка комфортности (плавность остановки)

- На плавность остановки влияют параметры:
	- При торможении (переходе со скорости на скорость) с действующей командой RUN параметрами время  $\circ$ замедления, S3/S4 + тайминг включения контактора и тормоза. -см. временную диаграмму слайд 14.
	- При останове после снятия команды ПУСК при движении на скорости 01-29 (скорость остановки в Hz,  $\circ$ когда происходит смена коэффициентов сглаживания при торможении с S3/S4 на S5) 01-30 - время сглаживания S5.
	- Когда останов выполнен и тормоз сработал, если лифт продолжает вибрировать, тогда можно уменьшить  $\circ$ момент при торможении изменением параметра  $07-29 \rightarrow 1$ .

![](_page_23_Picture_7.jpeg)

![](_page_23_Picture_8.jpeg)

![](_page_23_Picture_9.jpeg)

![](_page_23_Picture_10.jpeg)

07-29 - Время спада момента на валу при торможении.

Осциллограммы сняты программой VFD explorer

### осциллограммы подбора

### величины инерции, ток - желтым цветом

![](_page_24_Picture_12.jpeg)

![](_page_24_Picture_13.jpeg)

![](_page_25_Figure_0.jpeg)

![](_page_25_Picture_150.jpeg)

# ASR 1 - полоса пропускания на малой скорости

## Example 3: 11-05=84, 11-06=15Hz, 11-07=12Hz, 11-08=6Hz, 11-09=50

![](_page_26_Picture_9.jpeg)

$$
11 - 07 = 02
$$

$$
11-07=30
$$

## Example 4: 11-05=84, 11-06=15Hz, 11-07=12Hz, 11-08=6Hz, 11-09=50

![](_page_27_Picture_13.jpeg)

## ASR2 - полоса на высокой скорости

ш